# Lab 1 - Path Models, Indirect Effects, and Single Indicator Factors Structural Equation Modeling ED 216F - Instructor: Karen Nylund-Gibson

*Adam Garber*

April 03, 2020

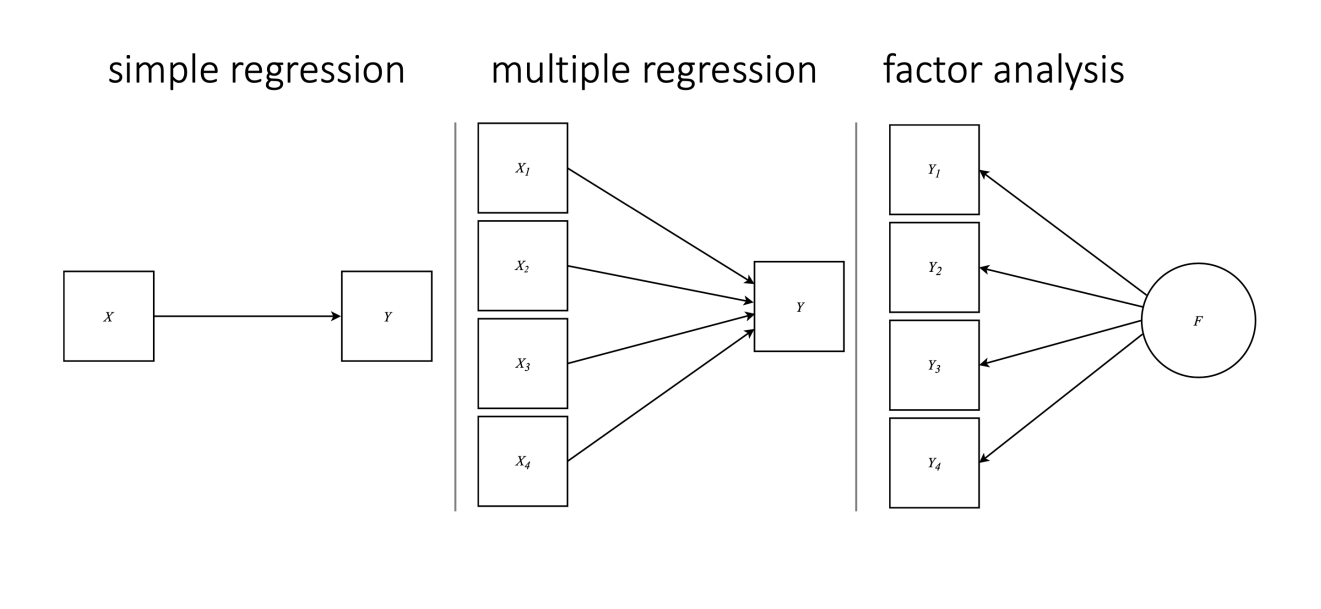

**DATA SOURCE: This lab exercise utilizes the NCES public-use dataset: Education Longitudinal Study of 2002 (Lauff & Ingels, 2014) [See website: nces.ed.gov](https://nces.ed.gov/surveys/els2002/avail_data.asp)**

#### **Tools for reproducibility:**

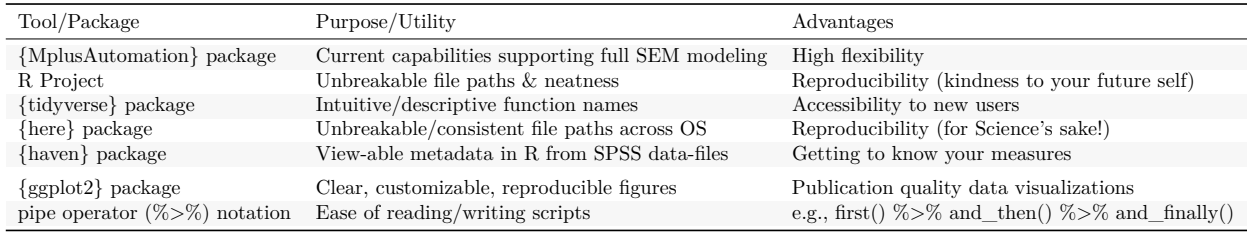

#### **Creating a version-controlled R-Project by downloading repository from Github**

Download ropository here: https://github.com/garberadamc/SEM-Lab1

#### **Create a class folder (to save labs and assignments)**

- a. click "NEW PROJECT" (upper right corner of window)
- b. choose option **Version Control**
- c. choose option **Git**
- d. paste the repository web URL path coppied from the clone or download button on the repo page
- e. choose location of the R-Project (too many nested folders will result in filepath error)

#### **Create sub-folders within the project folder. In R-studio under the files pane . . .**

- a. click "New Folder" and name folder "data"
- b. click "New Folder" and name folder "mplus\_files"
- c. click "New Folder" and name folder "figures"

Install the "rhdf5" package to read gh5 files

```
if (!requireNamespace("BiocManager", quietly = TRUE))
    install.packages("BiocManager")
BiocManager::install("rhdf5")
```
#### **Load packages**

```
library(MplusAutomation)
library(haven)
library(rhdf5)
library(tidyverse)
library(here)
library(corrplot)
library(kableExtra)
library(reshape2)
library(janitor)
library(ggridges)
library(DiagrammeR)
library(semPlot)
library(sjPlot)
```
Keyboard shortcuts

- $ALT + DASH(-) = \le -$
- SHIFT + CONTROL =  $\%$ >%

### **Read in SPSS data**

```
spss_data <- read_spss(here("data", "els_sub1_spss.sav")) %>%
 janitor::clean_names() # makes all variable names lowercase
```
#### **Preparations: subset, rename, and reorder columns**

- 1. **subset:** select columns in 3 ways, remove columns with (-), select by index number, and select by column name
- 2. **rename:** change variable names to be descriptive and within the Mplus 8 character limit
- 3. **reorder:** this makes it easy to choose sequential variables for {MplusAutomation}

```
spss_sub0 <- spss_data %>%
 select(-stu_id, -sch_id, -byrace,
        -byparace, -byparlng, -byfcomp,
        -bypared, -bymothed, -byfathed,
        -bysctrl, -byurban, -byregion)
```
**Select the first 9 columns (by index) and select the next 17 columns (by name)**

```
spss_sub1 <- spss_sub0 %>%
  select(1:9,
         bys20a, bys20h, bys20j, bys20k, bys20m, bys20n,
         bys21b, bys21d, bys22a, bys22b, bys22c, bys22d,
         bys22e, bys22g, bys22h, bys24a, bys24b) %>%
  rename("stu_exp" = "bystexp", # "NEW_NAME" = "OLD_NAME"
         "par_asp" = "byparasp",
         "mth_read" = "bytxcstd",
         "mth_test" = "bytxmstd",
         "rd_test" = "bytxrstd",
         "freelnch" = "by10flp",
         "stu_tch'' = "bys20a","putdownt" = "bys20h",
         "unsafe" = "bys20j",
         "disrupt" = "bys20k",
         "gangs" = "bys20m",
         "rac_{\text{rad}}}{\text{rad}}" = "bys20n",
         "fair" = "bys21b",
         "strict" = "bys21d",
         "stolen" = "bys22a","drugs" = "bys22b",
         "t_hurt" = "bys22c",
         "p_fight" = "bys22d","hit" = "bys22e",
         "damaged" = "bys22g",
         "bullied" = "bys22h",
         "late" = "bys24a",
         "skipped" = "bys24b")
```
**More housekeeping: reorder columns**

```
spss_sub2 <- spss_sub1 %>%
 select(
  bystlang, # dichotomous (yes,no)
  freelnch, byincome, # ordinal (binned, continuous scale)
  stolen, t_hurt, p_fight, hit, damaged, bullied, # ordinal frequency (3-point)
  unsafe, disrupt, gangs, rac_fght, # ordinal Likert (4-point scale)
  late, skipped, # ordinal frequency (4-point scale)
  mth_test, rd_test) # continuous (standardized test scores)
```
**Make a codebook including metadata using 'sjPlot'**

sjPlot**::view\_df**(spss\_sub2)

#### **Types of data for different tasks**

- SAV (e.g., spss\_data.sav): this data format is for SPSS files & contains variable labels (meta-data)
- CSV (e.g., r\_ready\_data.csv): this is the preferable data format for reading into R (no labels)
- DAT (e.g., mplus\_data.dat): this is the data format used to read into Mplus (no column names or strings)

NOTE: Mplus also accepts TXT formatted data (e.g., mplus\_data.txt)

**Converting data between 3 formats: writing and reading data**

Write a CSV datafile (preferable format for reading into R, with SPSS labels removed)

**write\_csv**(spss\_sub2, **here**("data", "els\_sub6\_data.csv"))

Write a SPSS datafile (preferable format for reading into SPSS, labels are preserved)

**write\_sav**(spss\_sub2, **here**("data", "els\_sub6\_data.sav"))

Read the unlabeled data back into R

tidy\_data <- **read\_csv**(**here**("data", "els\_sub6\_data.csv"))

Write a DAT datafile for Mplus (this function removes header row & converts missing values to non-string)

**prepareMplusData**(tidy\_data, **here**("data", "els\_sub6\_data.dat"))

<u> Alexandria de la contrada de la contrada de la contrada de la contrada de la contrada de la contrada de la c</u>

# **Make a 'tribble' table**

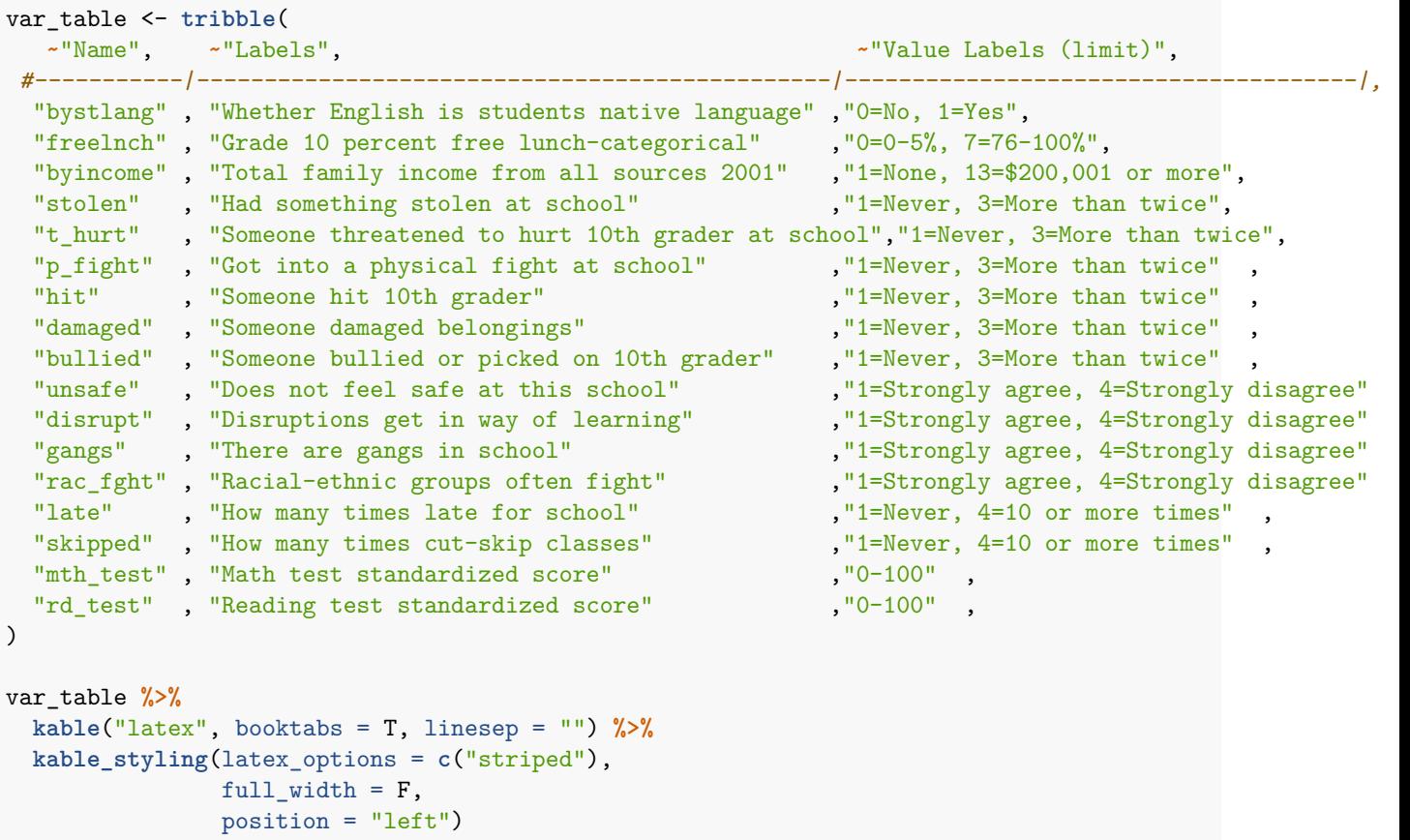

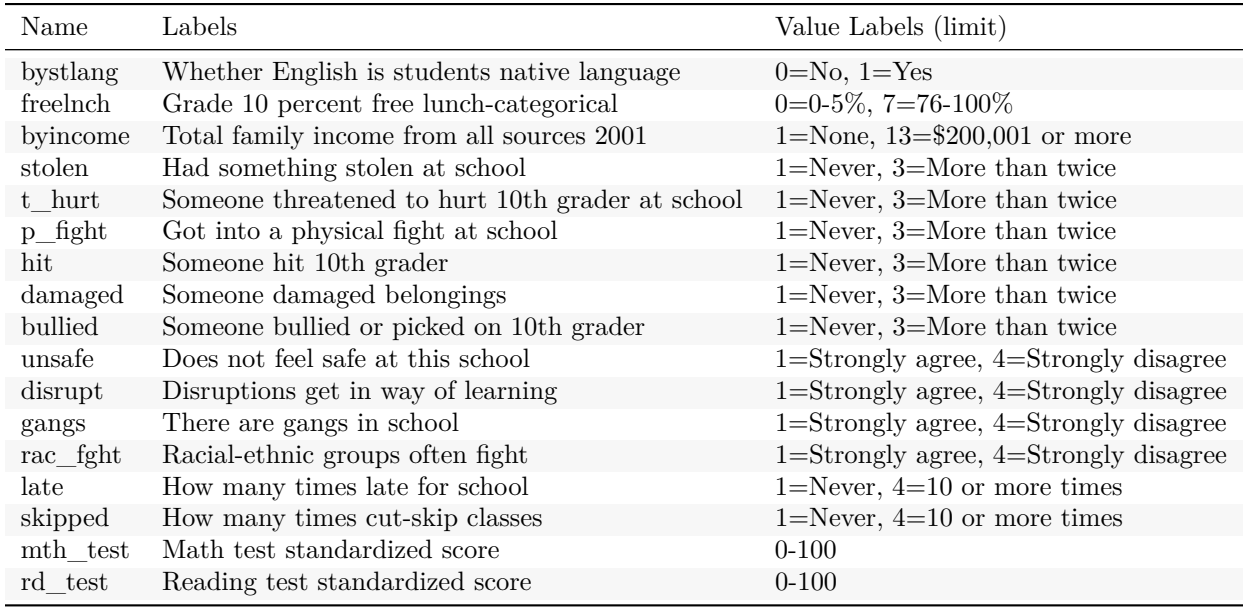

**Take a look at the data - some practice with 'ggplot2'**

Make a facetted box plot

```
# some formatting, add labels to `bystlang` for plot
tidy_data <- tidy_data %>%
 mutate(
   bystlang = factor(bystlang,
   labels = c(`0` = "Non-English", `1` = "English")))
  ggplot(data=drop_na(tidy_data), aes(y=mth_test)) +
   geom_boxplot() +
   facet_wrap(~bystlang) +
   labs(x = "Native language",
        y = "Math test (standardized score)")
```
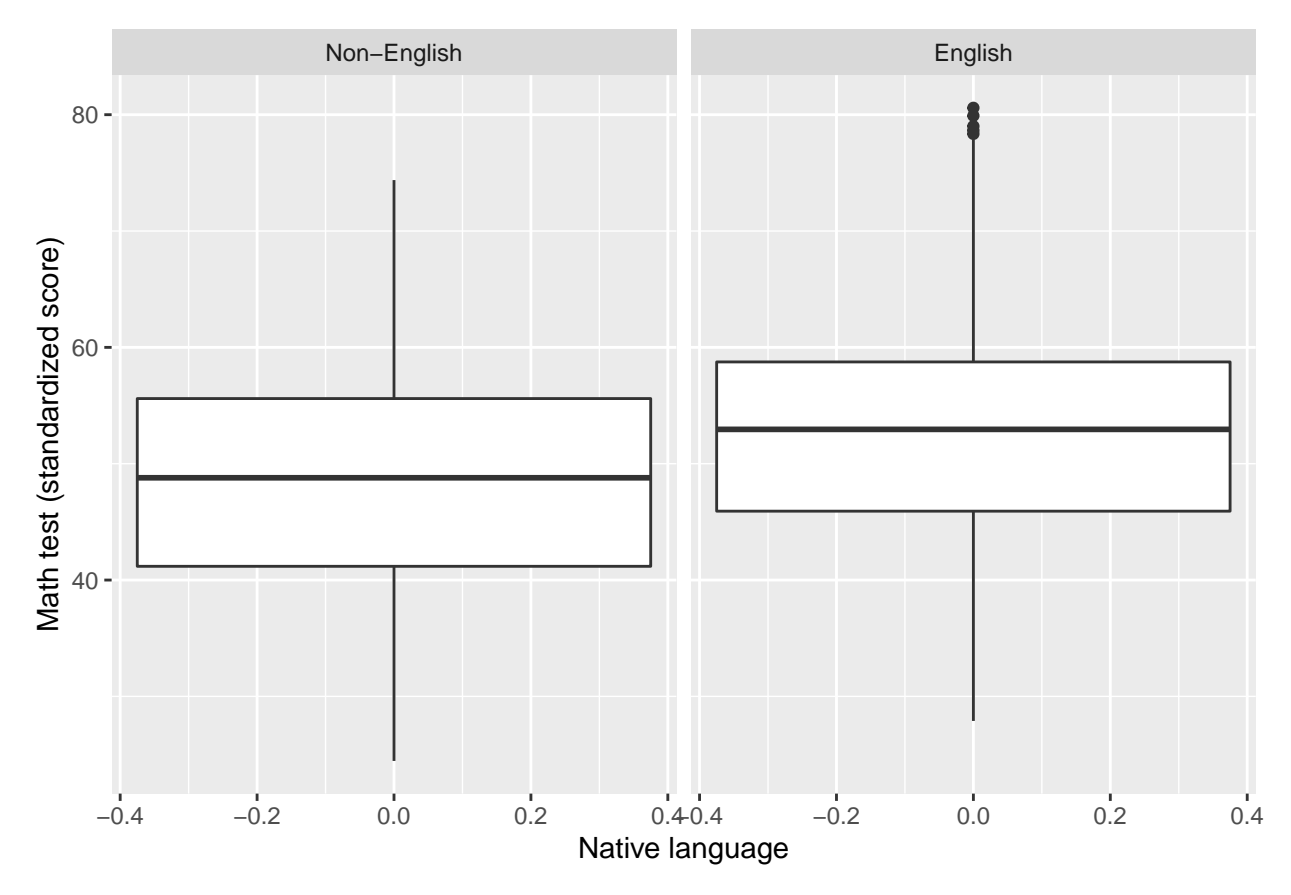

Make a density plot

```
ggplot(data=drop_na(tidy_data), aes(x=mth_test)) +
  geom_density(aes(fill = bystlang),
               color = NA,
               show.legend = FALSE) +
  facet_wrap(~bystlang) +
  theme_light()
```
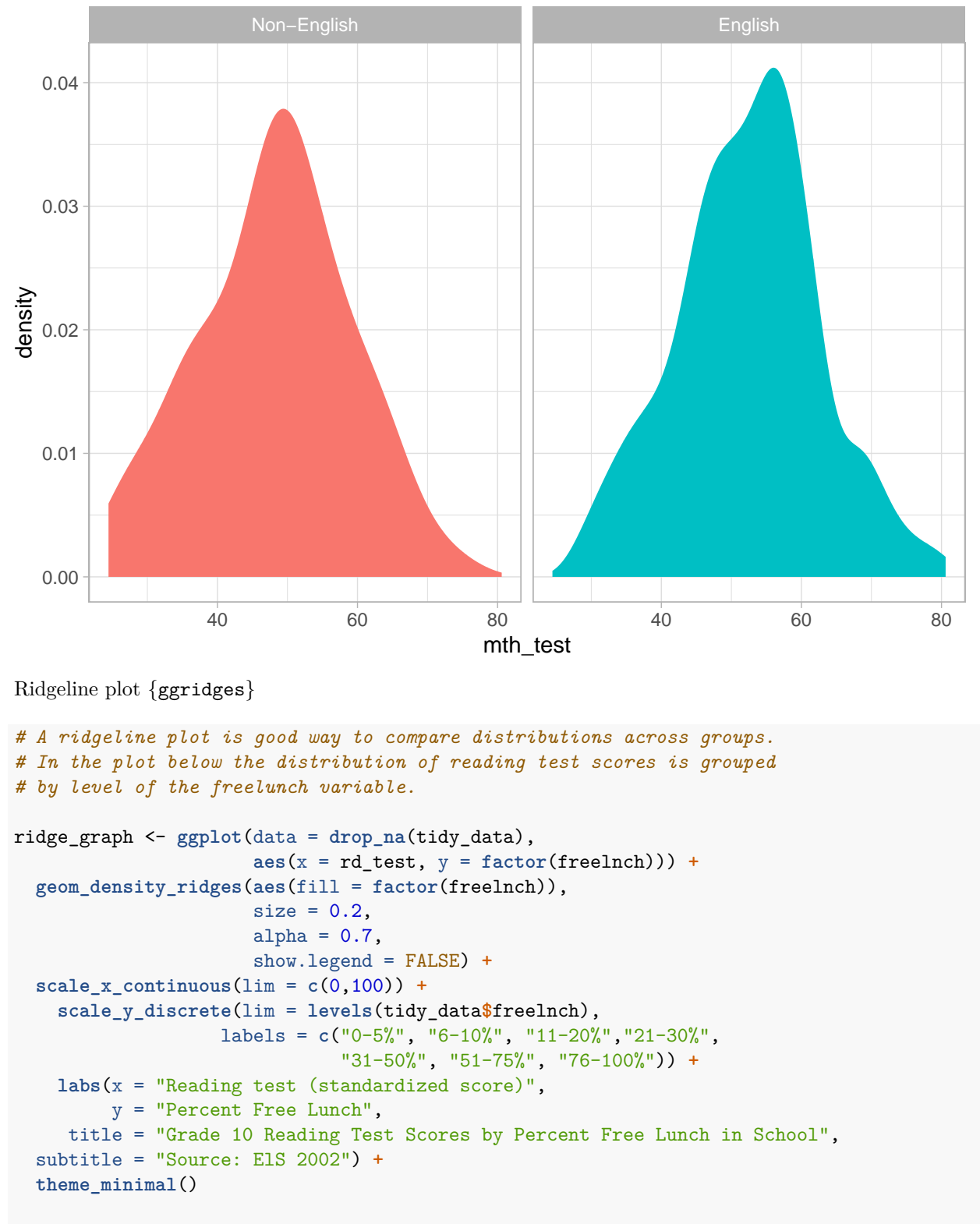

ridge\_graph

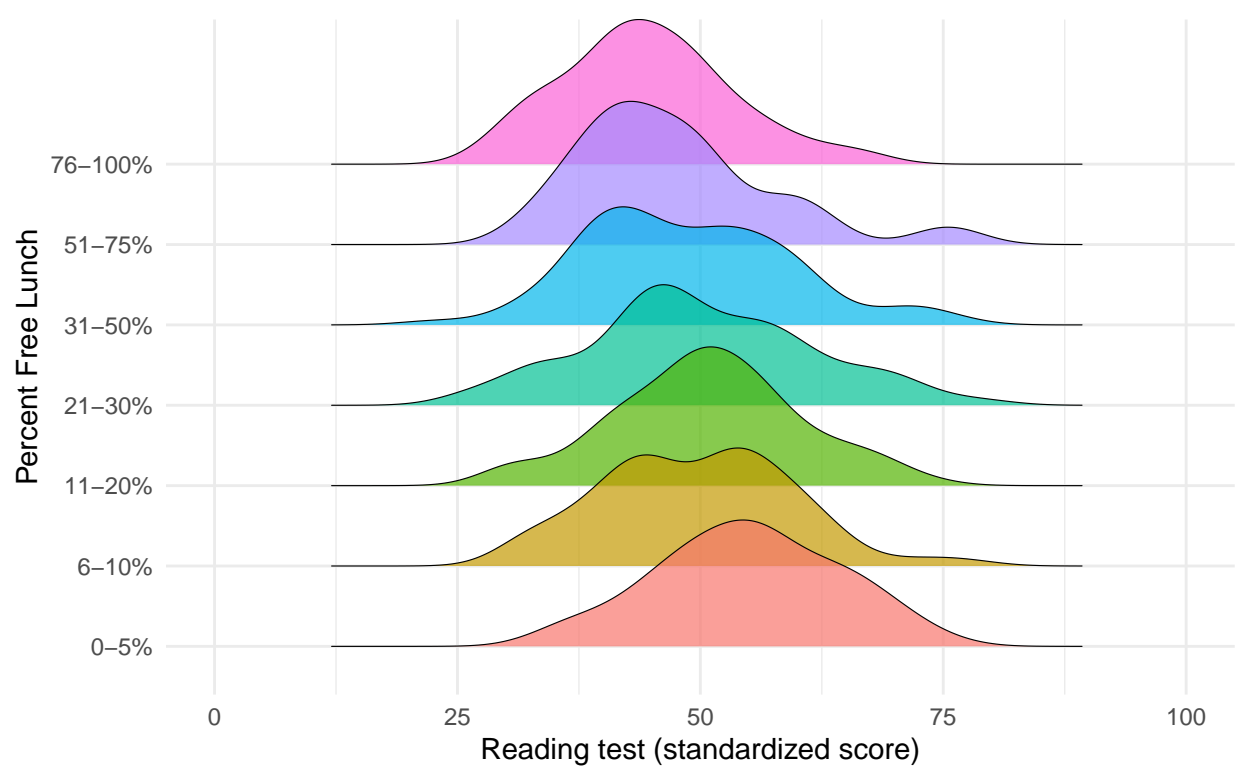

Source: ElS 2002 Grade 10 Reading Test Scores by Percent Free Lunch in School

```
Look at all bivariate relations
```

```
t_cor <- cor(tidy_data[,4:17], use = "pairwise.complete.obs")
corrplot(t_cor,
         method = "color",
         type = "upper",
         tl.col="black",
         tl.srt=45)
```
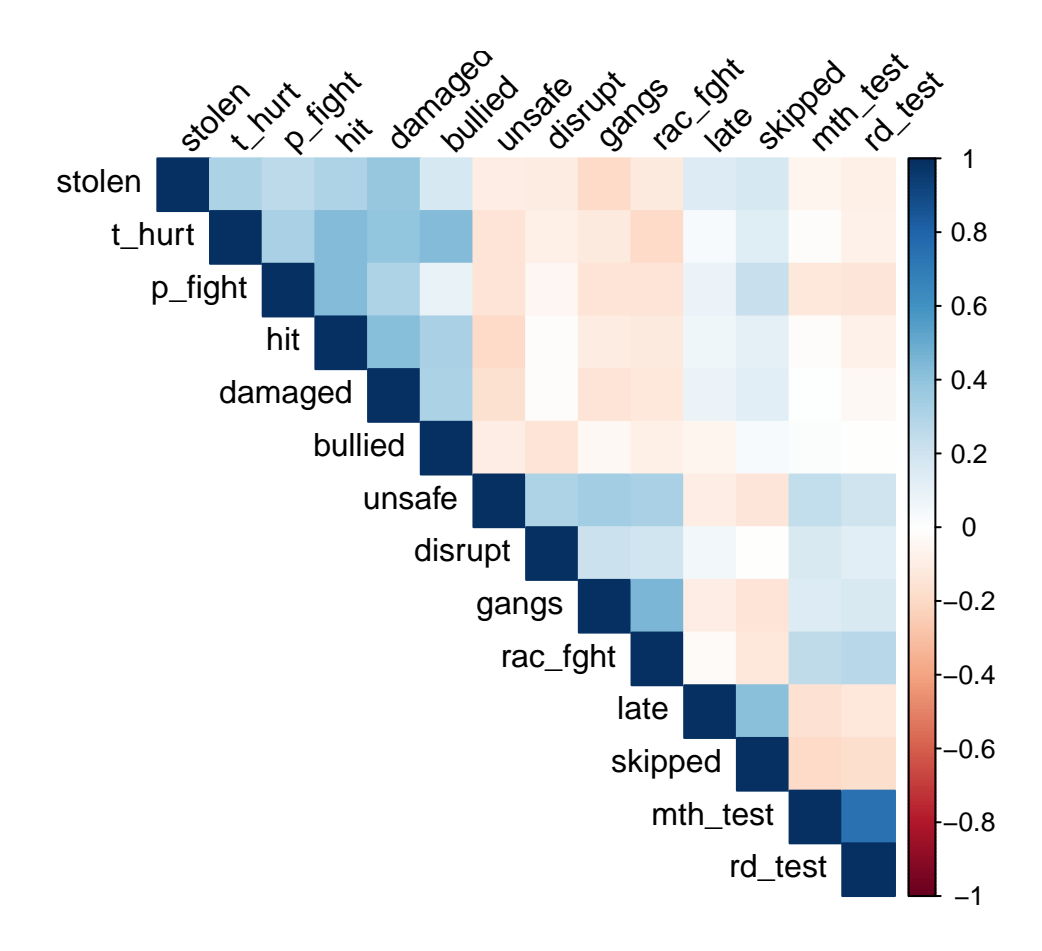

## **Run some path models with MplusAutomation**

```
Practice run, use type=basic to get descriptives
```

```
m_basic <- mplusObject(
  TITLE = "RUN TYPE = BASIC ANALYSIS - LAB 1",
  VARIABLE =
    " ! an mplusObject() will always need a 'usevar' statement
     ! ONLY specify variables that will be used in analysis
      ! lines of code in MPLUS ALWAYS end with a semicolon ';'
   usevar =
   bystlang freelnch byincome stolen t_hurt p_fight
   hit damaged bullie, unsafe disrupt gangs rac_fght
   late skipped mth_test rd_test;",
  ANALYSIS ="type = basic" ,
  MODEL = " " "PLOT = "
```

```
OUTPUT = "",usevariables = colnames(tidy_data), # tell MplusAutomation the column names to use
 rdata = tidy_data) # this is the data object used (must be un-label)
m_basic_fit <- mplusModeler(m_basic,
                  dataout=here("mplus_files", "Lab1.dat"),
                  modelout=here("mplus_files", "m0_basic_Lab1.inp"),
                   check=TRUE, run = TRUE, hashfilename = FALSE)
```
**Run a path model with model indirect (to estimate the indirect effect)**

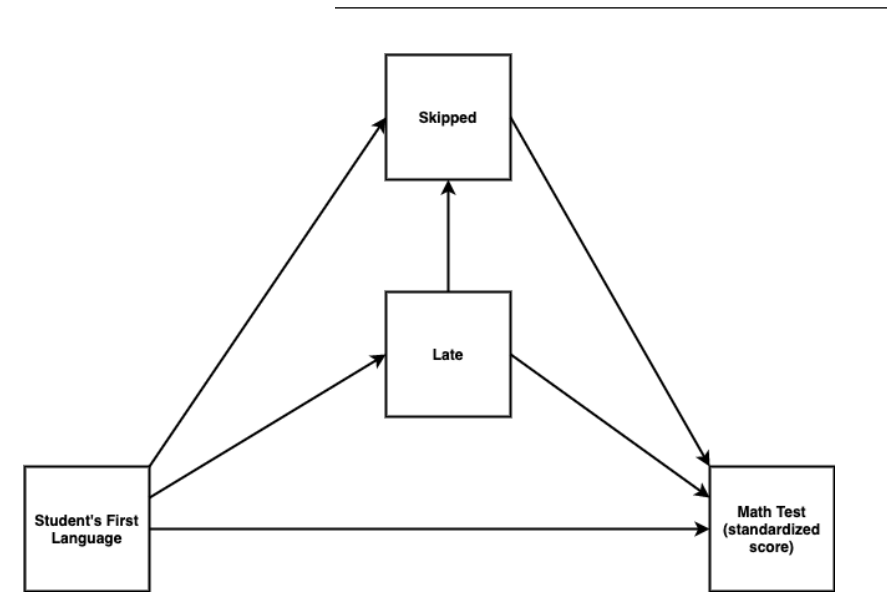

*Figure 1*. Path Diagram of Multiple Indirect Paths Model

Visualize the path diagram using the {DiagrammeR} package

```
mermaid("
graph LR
 bystlang-->late
 bystlang-->skipped
 bystlang-->mth_test
 late-->skipped
 late-->mth_test
  skipped-->mth_test
")
```
Run model depicted above with multiple indirect paths

```
m1_ind <- mplusObject(
 TITLE = "m1 model indirect - Lab 1",
 VARIABLE =
   "usevar =
   bystlang | covariate
   late skipped ! mediators
   mth_test; ! outcome ",
 ANALYSIS =
   "estimator = MLR",
 MODEL ="late on bystlang ;
   skipped on late bystlang ;
   mth_test on late skipped bystlang;
   Model indirect:
   mth_test ind bystlang;
   mth_test via late skipped bystlang; " ,
 OUTPUT = "sampstat standardized",
 usevariables = colnames(tidy_data),
 rdata = tidy_data)m1_ind_fit <- mplusModeler(m1_ind,
                    dataout=here("mplus_files", "Lab1.dat"),
                   modelout=here("mplus_files", "m1_indirect_Lab1.inp"),
                   check=TRUE, run = TRUE, hashfilename = FALSE)
```
Generate a path diagram from Mplus output with {semPlot}

```
order2_model <- readModels(here("mplus_files",
                                "m1_indirect_Lab1.out"))
```
*# plot model:* **semPaths**(order2\_model, intercepts=FALSE)

**Single indicator factors**

Model specifications:

• Fix the loading to 1

• Then fix the residual variance to a specific value (you are not estimating a measurement parameter)

Using reliability you fix the residual variance at:

(1 − *reliabilty*) ∗ *variance*

Lab example of single indicator factor model:

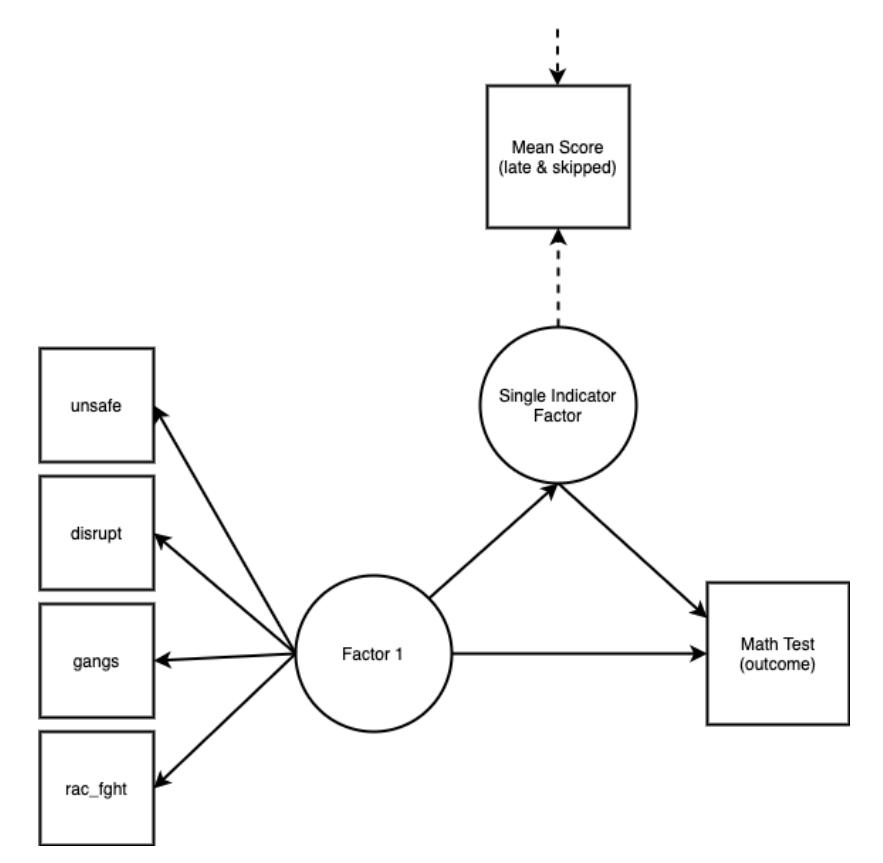

*Figure 2*. Path Diagram of Single Indicator Factor Model

create a mean score variable called mean\_score

```
tidy_data2 <- tidy_data %>%
  mutate(mean_scr = rowSums(select(., late:skipped))/2)
```
- Reliability = .8 (set to) - Variance = .77 (mean\_score)

Function to fix the residual variance

```
# r = reliability, v = variance
resid_var <- function(r,v) {
y <- ((1-r)*v)
   return(y)
}
y01 <- resid_var(.8,.77)
print(y01)
```
## [1] 0.154

Run model with single indicator factor

```
m2_sif <- mplusObject(
 TITLE = "m2 single indicator factor - Lab 1",
  VARIABLE =
   "usevar =
   unsafe disrupt gangs rac_fght ! factor 1
   mth_test \qquad ! outcome
   mean_scr; \blacksquare : mediator \blacksquare,
  ANALYSIS =
    "estimator = MLR",
  MODEL ="! measurement model
   factor1 by unsafe, disrupt, gangs, rac_fght;
   SIF by mean_scr@1; ! fix factor loading to 1
   mean_scr@.154; <br> ! fix residual variance
   ! structural model
   mth_test on factor1 SIF;
   SIF on factor1; ",
  OUTPUT = "sampstat standardized",
  usevariables = colnames(tidy_data2),
  rdata = \text{tidy}_\text{data2})
m2_sif_fit <- mplusModeler(m2_sif,
                     dataout=here("mplus_files", "Lab1.dat"),
                    modelout=here("mplus_files", "m2_sif_Lab1.inp"),
                    check=TRUE, run = TRUE, hashfilename = FALSE)
```
Generate a path diagram from Mplus output with {semPlot}

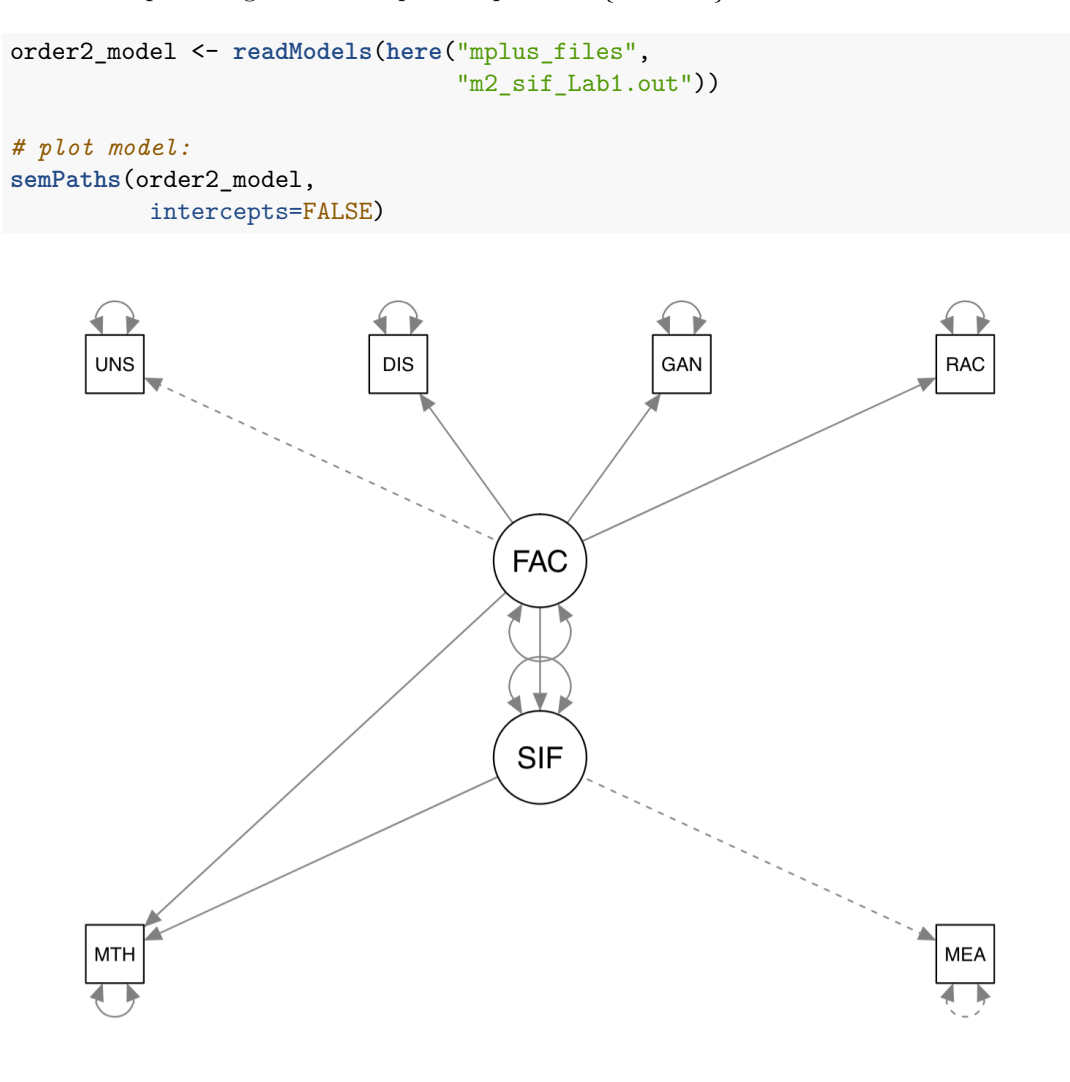

#### **References**

Hallquist, M. N., & Wiley, J. F. (2018). MplusAutomation: An R Package for Facilitating Large-Scale Latent Variable Analyses in Mplus. Structural equation modeling: a multidisciplinary journal, 25(4), 621-638.

Horst, A. (2020). Course & Workshop Materials. GitHub Repositories,<https://https://allisonhorst.github.io/>

Muthén, L.K. and Muthén, B.O. (1998-2017). Mplus User's Guide. Eighth Edition. Los Angeles, CA: Muthén & Muthén

R Core Team (2017). R: A language and environment for statistical computing. R Foundation for Statistical Computing, Vienna, Austria. URL<http://www.R-project.org/>

Wickham et al., (2019). Welcome to the tidyverse. Journal of Open Source Software, 4(43), 1686, [https:](https://doi.org/10.21105/joss.01686) [//doi.org/10.21105/joss.01686](https://doi.org/10.21105/joss.01686)

# UC SANTA BARBARA